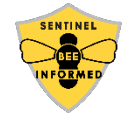

## **Sentinel Apiary Colony Monitoring App Sign Up!**

Get started using the Sentinel Apiary colony monitoring application by going to [beeinformed.org/sentinel-sign-up](http://beeinformed.org/sentinel-sign-up) and registering your information and payment before April 23, 2021. At the end of April, we will then send you an email invitation to set your password and gain access to your personal Sentinel Apiary data dashboard and mobile application.

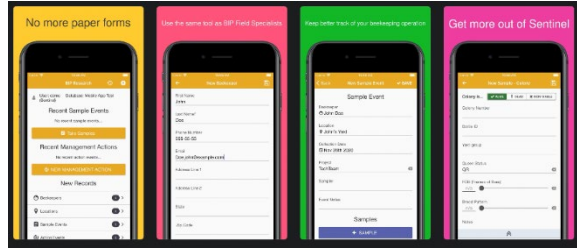

The email invitation will send you to [research.beeinformed.org](https://research.beeinformed.org/) to set your password. Some of you may already have an account at research.beeinformed.org with your email address for the Hive Monitors Portal. If so, don't worry, you will simply receive an email that states you are ready to participate in the Sentinel program with the same account access. We will also look for any Sentinel data from previous years that may be associated with your email address and give you access to them if so.

Once you are setup, you should see a link for the User Dashboard in the top menu. This is where you will access your submitted data from the mobile app!

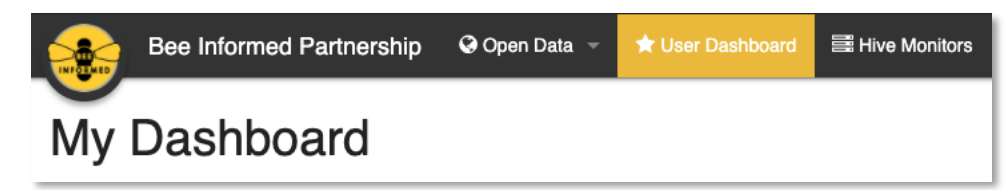

Once you have your account setup, you can now download the mobile application for one or more devices you have to collect data in the field, and login using the same credentials as the website.

## **App Installation Instructions**

Before following these steps, make sure that your phone or tablet has an active internet connection, preferably WIFI but cellular can also work.

## *iPhones and iPads*

Tapping the App Store BIP [Research](https://apps.apple.com/us/app/bip-research/id1493885359) link on your iPhone or iPad should open the app store app listing. Tap the "get" button and wait for the app installation to finish. Once the installation has finished, you should be able to find the app on your apps list.

Alternatively, you can open the App Store app on your iPhone or iPad and use the search bar to search for "BIP Research". Tap the "get" button next to the BIP Research result with the Bee Informed Partnership Logo.

## *Android Phones and Tablets*

Tapping the Play Store BIP [Research](https://play.google.com/store/apps/details?id=org.beeinformed.research) link on your phone or tablet should open the play store app listing. Tap the "install" button and wait for the app installation to finish. Once the installation has finished, you should be able to find the app on your apps list.

Alternatively, you can open the Play Store app on your phone or tablet and use the search bar to search for "BIP Research". Tap the BIP Research result with the Bee Informed Partnership Logo, and then tap the "install" button to install the app.

Please note that access to the Sentinel app and your data will be available until May 1, 2022.